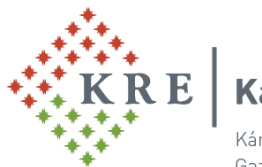

Károli Gáspár Református Egyetem

## Károli Gáspár University of the Reformed Church in Hungary Gazdasági Főigazgatóság

# **Pénz visszautalása NEPTUN gyűjtőszámláról**

A hallgató visszautalást kezdeményezhet a Neptun gyűjtőszámla (a továbbiakban: gyűjtőszámla) egyenlegéről. **Ennek feltétele,** hogy a hallgatónak legyen a **Neptunban felrögzített alapértelmezett bankszámlaszáma és adóazonosító jele.**

**Figyelem!** Amennyiben a hallgató **lejárt fizetési határidejű aktív kiírással** rendelkezik, akkor a gyűjtőszámláról **visszautalás nem kezdeményezhető!** Visszautalható **minimális összeg: 100 Ft**.

• Az **adóazonosító jel** megléte a **Saját adatok / Személyes adatok** menüpont alatt ellenőrizhető, és az *Adatmódosítás* gombra kattintva az pótolható, javítható.

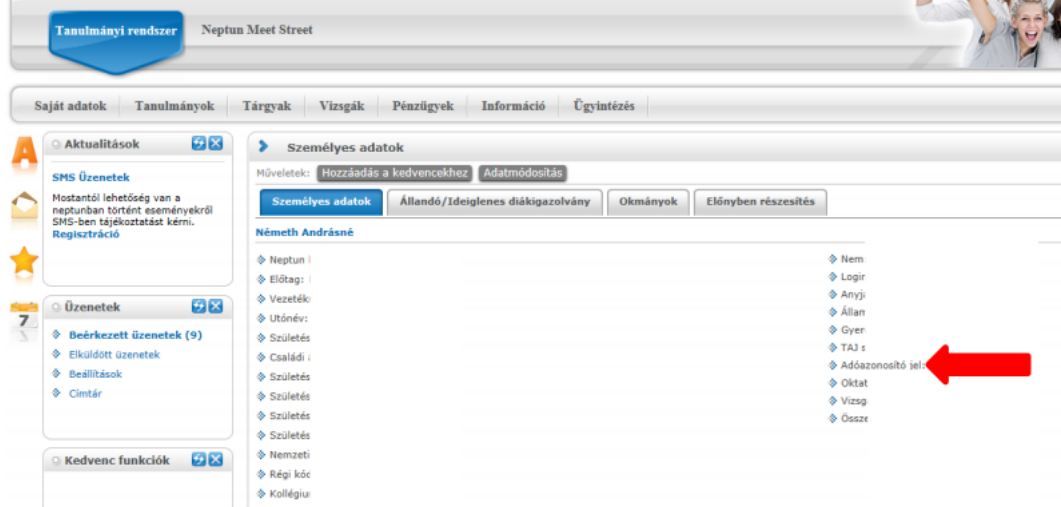

• A **bankszámlaszám** megléte a **Pénzügyek / Beállítások** menüpont alatt ellenőrizhető, illetve új számlaszám itt adható meg. Figyelem! Minden esetben az alapértelmezett bankszámlaszámra történik a visszautalás!

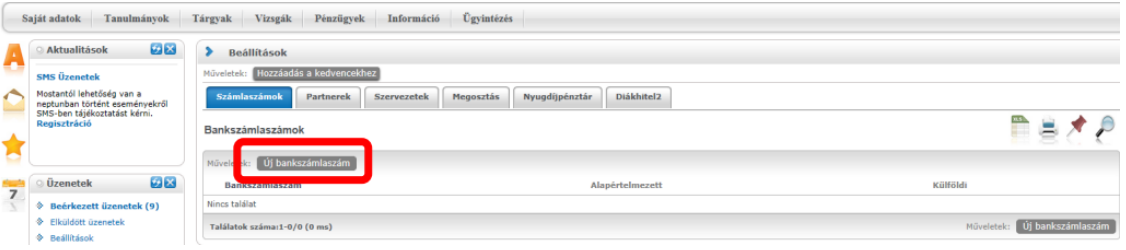

• A **Pénzügyek / Befizetés** menüpontban az alábbi listázási beállítással tekinthetők meg a befizetésre váró tételek.

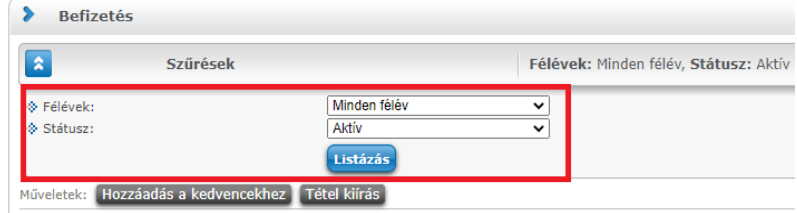

## **A visszautalás menete**

### **Gyűjtőszámla egyenleg megtekintése:**

**Pénzügyek / Befizetés** menüpontban a *Gyűjtőszámla egyenleg* sorában látható a rendelkezésre álló összeg.

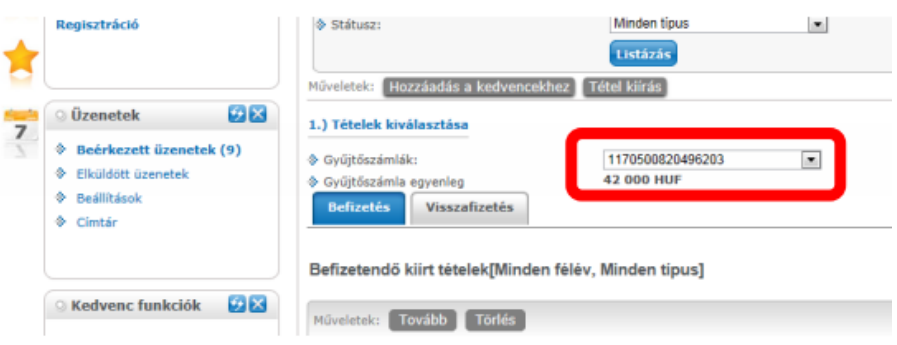

#### A visszautalás a **Pénzügyek / Tranzakciós lista** menüpont alatt érhető el.

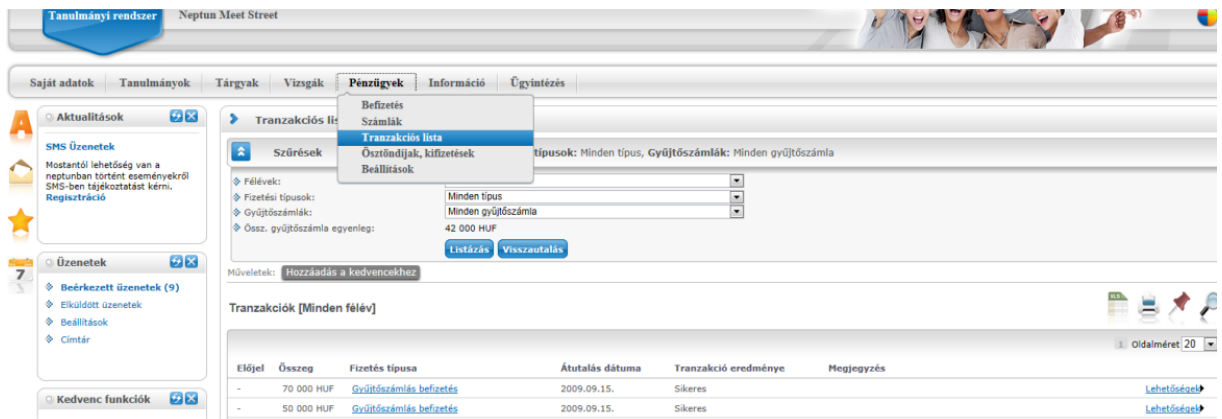

A Tranzakciós lista oldalán a "Gyűjtőszámlák" listában a KRE Gyűjtőszámla bankszámlaszámát "11705008-20496203" kell kiválasztani, és a kiválasztást követően a Visszautalás gomb megnyomásával kezdeményezhető a visszautalás a gyűjtőszámláról. (A felületen csak a KRE Gyűjtőszámla bankszámlaszáma választható ki, ahonnan a visszautalás történik!)

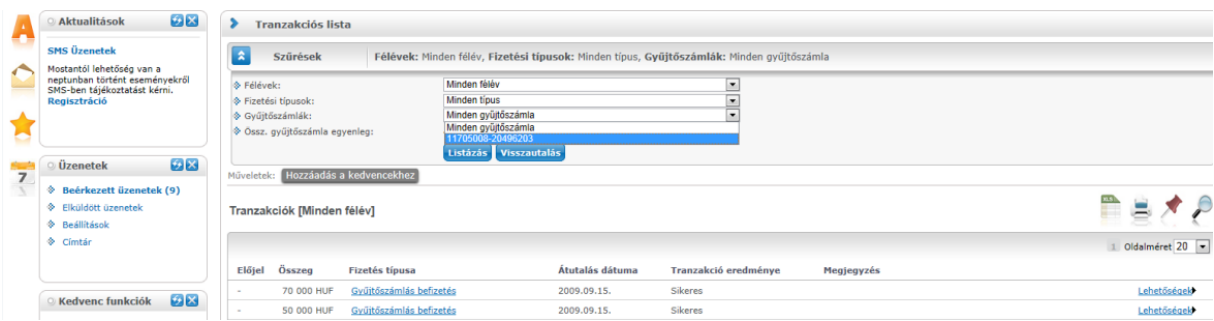

A *Visszautalás* gomb megnyomását követően a "**Visszautalás a gyűjtőszámláról"** felugró ablak jelenik meg. Itt adható meg a **visszautalandó összeg**, valamint itt választható ki a hallgató **bankszámlaszáma**, amelyre a visszautalás kezdeményezhető. A *Visszautal* gomb megnyomásával indítható meg a visszautalás művelete.

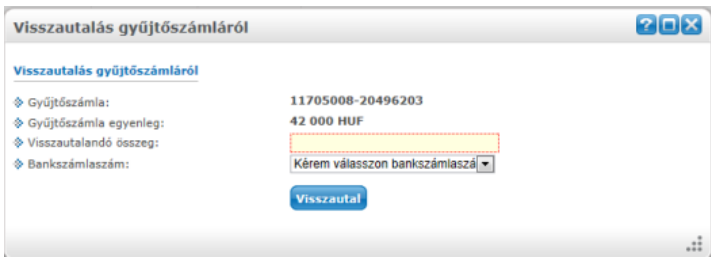

Sikeres tranzakció megindítása esetén a Neptun felugró üzenetben értesít a visszautalási kérés rögzítéséről.

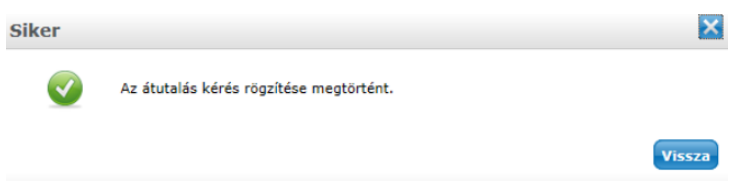

**Figyelem!** A visszautalás kezdeményezését követően nem azonnal történik meg a tényleges visszautalás, annak **átfutási ideje 1-2 hét!**

Készítette: Kontrolling és Neptun Osztály Károli Gáspár Református Egyetem, Gazdasági Főigazgatóság